# **Technology Integration Lesson Plan**

**CONTENT AREA:** Social Studies

**TOPIC:** A Working World

**GRADE LEVEL:** 2 **TIME TO COMPLETE:** Approximately 3 1-hour sessions

#### **TECHNOLOGY FOCUS/**

**APPLICATION TEKS:** 1 A-C, 2 A-E, 3 A-B, 4 B, 5 A, 7 A-B, 8 A-B, 10 A-B, 11 A-B

**CONTENT AREA TEKS:** - SS TEKS - 2.7 B, 2.9 A, B, 2.10 A, B, C

## **CONTENT OBJECTIVE(S):**

- 1. Through the Internet, students explore and learn about various types of jobs.
- 2. Students are able to identify a job as a service job or a producer of goods.
- 3. Students identify producers and consumers.
- 4. Students use the digital camera to take pictures.
- 5. Students create a simple Power Point presentation.

## **RESOURCES/MATERIALS:**

- 1. Digital Camera
- 2. Internet connected computer
- 3. Power Point
- 4. Items to "dress up" as various careers

## **LESSON PROCEDURE:**

#### **Session 1- Internet Research (Lab Setting)**

- 1. Students visit the website <http://teacher.scholastic.com/commclub/index.htm> (May work with partners for this activity).
- 2. Students click on at least 5 different careers and read about them.
- 3. Students choose 3 careers to record facts for on paper or in Word.
- 4. Students identify each job as a service job or a producer of goods.

# **Session 2-Classroom setting with Digital Camera(s)**

*\*Before session 2, students choose one of the careers from their research to dress up as. The students may bring items from home for this activity. (hats, clothing, shoes, badges, etc.) Students may also create some items with construction paper and various art supplies in class.* 

- 1. Students dress up as their chosen career.
- 2. Students use the digital camera to take pictures of their partners. (Everyone ends up with a photo- they take pictures of each other.)

## **Session 3 – Power Point (Lab Setting)**

*\*Teacher copies the pictures from the camera to the shared drive before this session.*

- 1. Students open Power Point and choose a Blank Presentation.
- 2. Students choose the title, text, and clipart slide layout.
- 3. Students type in the title box the name of the job they dressed up as.
- 4. Students type 3-5 sentences describing the job and if it is a producer or service job.
- 5. Students click once on the clipart box and delete that box.
- 6. Students click on Insert, Picture, From File.
- 7. Students click in the top "Look in" box and choose the Shared drive (J) from the drop-down menu. (It probably says "My Pictures" in the box at first.)
- 8. Students locate the pictures they took with the digital camera and double-click on the picture file of themselves.
- 9. Students size picture if needed to fit on the slide.
- 10.Students click on Format, Background.
- 11.Students click on the arrow next to the white rectangle and choose More Colors.
- 12.Students choose a color for the background-a light color should be chosen so that the words will show up clearly.
- 13.Students save their presentation in a folder on the shared drive, or in their own student folder. The teacher will pull all of the slides together for a class presentation.

*Optional: Students may click on Insert, Movies and Sounds, Record Sound and use the microphones to record their voices reading the slide or talking about the career they chose.* 

*Optional: Teacher may wish to print the slides in Handout view 4 slides to a page to create a class book about careers.*

**TYPE(S) OF ASSESSMENT:** Rubrics (see sample rubric and checklist below)

Thank you to M. Nash, technologist LISD, for generously sharing this resource.

# **A Working World Name:\_\_\_\_\_\_\_\_\_\_\_\_\_\_\_\_\_\_\_\_\_\_\_\_\_\_\_\_\_\_\_\_\_**

I used my time wisely and had all my work done on time.

I found information about my topic and took notes.

I was cooperative and followed rules for using a digital camera. I took a picture of my partner with the digital camera.

My work has information about the topic.

I was friendly, helpful, and had a positive attitude.

MyT4L Rubric <http://www.tech4learning.com/>

# **A Working World**

# Name:

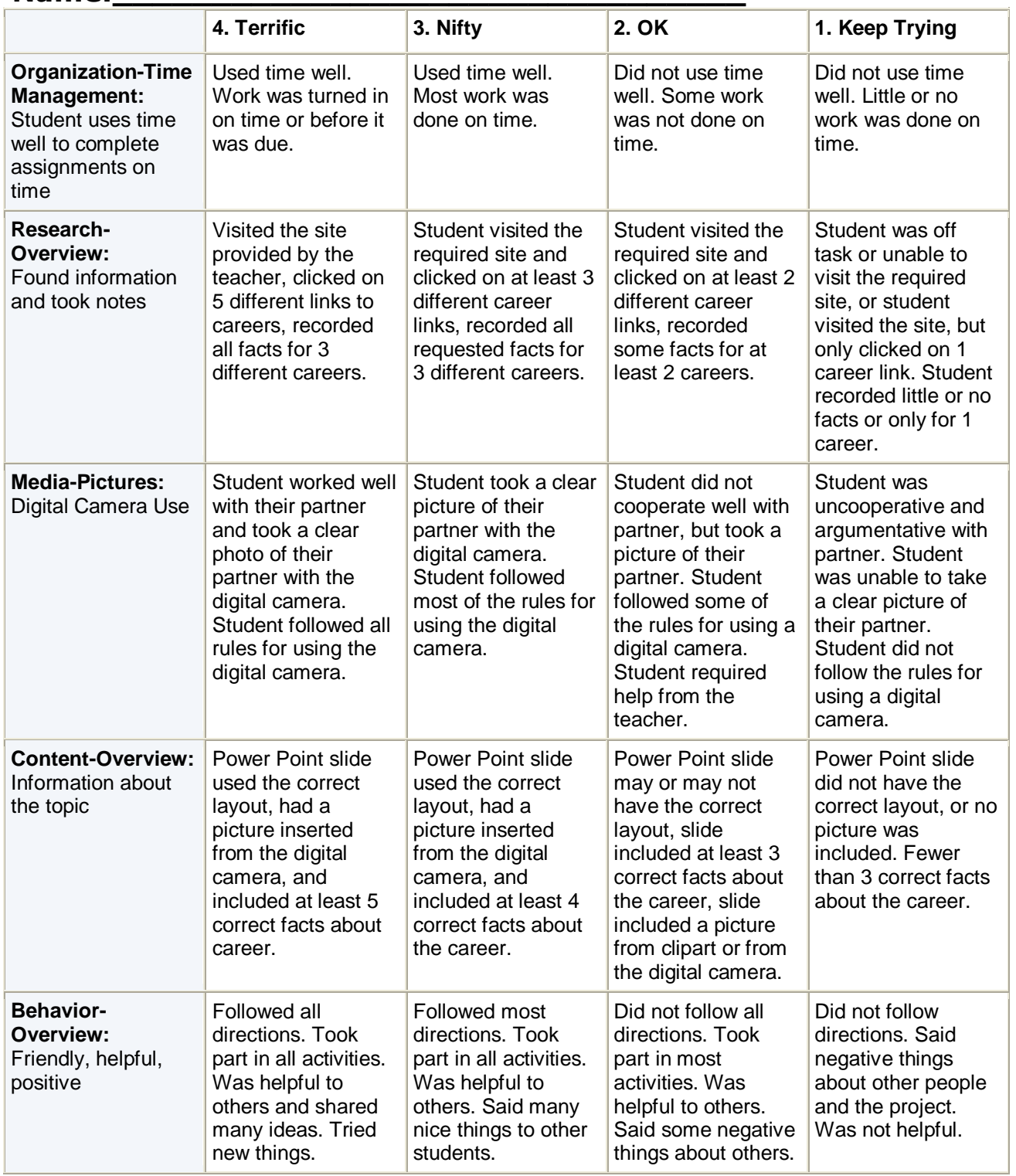

MyT4L Rubric <http://www.tech4learning.com/>